# Excel + VBA Teilergebnisse

Autor & Copyright: Dipl.-Ing. Harald Nahrstedt

Version: 2016 / 2019 / 2021 / 365

Erstellungsdatum: 01.11.2011

Überarbeitung: 01.12.2023

Beschreibung:

Wenn man in Tabellen eine Ergebniszeile einfügt, kann man dort die aggregierenden Funktionen SUMME, ANZAHL, MAX, … verwenden. Hierfür benutzt Excel die Funktion TEILERGEBNIS, die ausgeblendete Zeilen übergeht.

Anwendungs-Datei: AE-014\_Teilergebnisse.xlsm

## 1 Teilergebnisse manuell erstellen

Um Teilergebnisse in Excel manuell zu erstellen, müssen zwei Methoden aufgerufen werden (Bild 1).  $\sf{B}$  $\mathsf{C}^-$ A  $\mathbf 1$  $\overline{2}$ **Monat Betrag**  $\overline{\mathbf{3}}$ Mrz  $2,65€$  $\overline{4}$ Feb 7,23€  $\overline{\mathbf{5}}$ Jan 7,23€  $\boldsymbol{6}$ Feb 7,64€  $\overline{7}$  $18,\!00\!\in$ Mrz  $\bf 8$ Mrz 18,54 €  $\overline{9}$ Feb 18,65€  $10$ 

Mrz

#### *Bild 1. Auswertungsbeispiel*

Im ersten Schritt wird eine beliebige Zelle in der Spalte markiert, für die ein Teilergebnis erstellt werden soll. In diesem Beispiel sollen verschiedene monatliche Kosten des ersten Quartals in einer Summe zusammengefasst werden. Danach wird diese Spalte auf- oder absteigend sortiert. Das geht am einfachsten mit den Schaltflächen in der Symbolleiste (Bild 2).

18.65 £

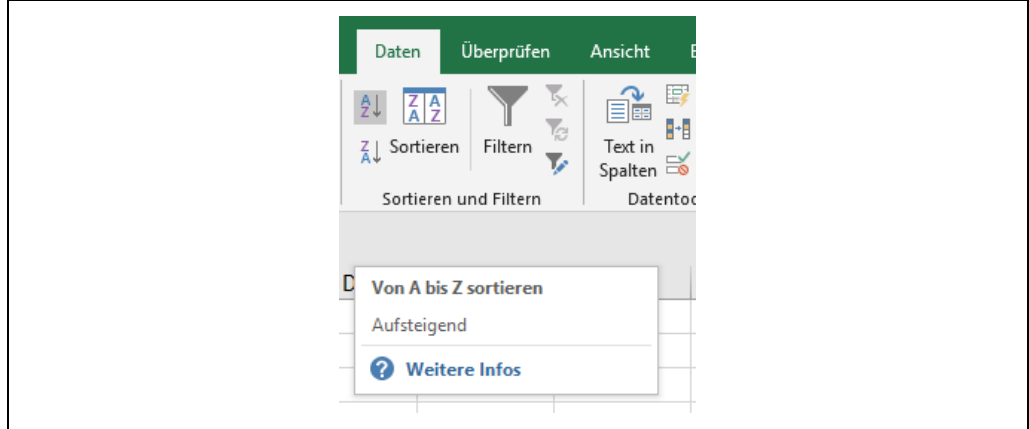

*Bild 2. Daten sortieren*

Erst danach liefert die Methode Teilergebnis in der Menügruppe Gliederung die Teilergebnissummen nach der gewählten Spalte (Bild 3).

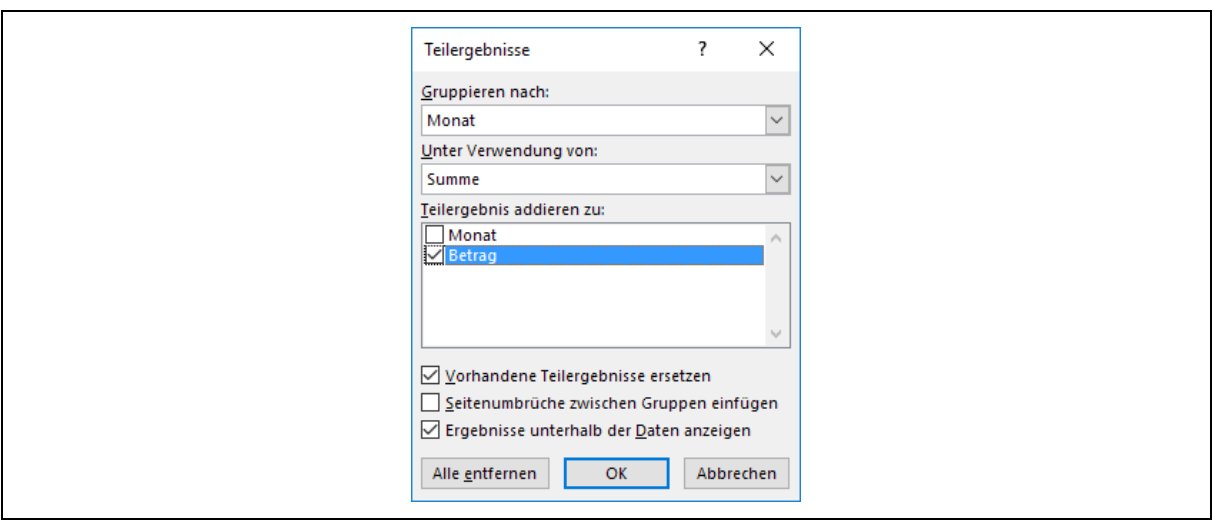

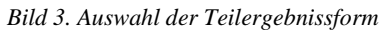

Mit dem Gliederungsschalter 2 wird nur die Anzeige der Teilergebnisse gewählt (Bild 4).

| $1$   2<br>  3               |        | $\overline{A}$ | B                                  | C             |
|------------------------------|--------|----------------|------------------------------------|---------------|
|                              |        |                |                                    |               |
|                              | $\sim$ |                | <b>Monat</b>                       | <b>Betrag</b> |
| $\ddot{\phantom{1}}$         | 14     |                | <b>Feb Ergebnis</b>                | 428,92€       |
| ÷                            | 20     |                | <b>Jan Ergebnis</b>                | 144,88€       |
| ÷                            | 31     |                | <b>Mrz Ergebnis</b>                | 336,74€       |
| $\qquad \qquad \blacksquare$ | 32     |                | Gesamtergebnis   910,54 $\epsilon$ |               |

*Bild 4. Teilergebnisse im Beispiel*

In einem letzten Schritt können uninteressante Spalten ausgeblendet werden.

#### 2 Tabelle mit VBA sortieren

In einem ersten Schritt muss eine Zelle der Spalte markiert werden, nach der sortiert werden soll. Dies liefert die Anweisung *Range(Zelladresse).Select*.

Die Methode *Selection.Sort* benötigt einige Parameter, die im Code als Kommentar aufgeführt sind.

```
Codeliste 1. Die Prozedur SortiereTabelle sortiert die vorliegende Liste
```

```
Sub SortiereTabelle()
    'Markierung einer Zelle in der Tabelle
    Range("B8").Select
    'Syntax
    'Ausdruck.Sort(Key1, Order1, Key2, Type, Order2, 
    Key3, Order3, Header,
     OrderCustom, MatchCase, Orientation, SortMethod)
 '
    ' Key1 As Variant erstes Sortierfeld (optional)
                               xlAscending aufsteigend
                                ' xlDescending absteigend
     Key2 As Variant zweites Sortierfeld (optional)<br>Type As Variant velche Elemente sortieren (opt
                               welche Elemente sortieren (optional)<br>wie Order1
     Order2 As Variant<br>Key3 As Variant
                               drittes Sortierfeld (optional)
      ' Order3 As Variant wie Order1
      Header As Variant erste Zeile enthält Überschriften:
                                 ' xlYes / xlNo / xlGuess
      ' OrderCustom As Variant Offset für Sortierreihenfolge
                                (detault = 1)' MatchCase As Variant Groß- und Kleinschreibung beachten:
                                True / False
 ' Orientation As Variant xlSortRows oder xlSortColumns
 ' SortMethod As Variant Sortiertyp: xlPinYin / xlStroke
    Selection.Sort _
      Key1 := Range(\overline{v}BB"),
       Order1:=xlAscending, _
       Header:=xlGuess, _
       OrderCustom:=1, _
      MatchCase:=False,
       Orientation:=xlTopToBottom
End Sub
```
Das Ergebnis ist eine sortierte Liste (Bild 5).

|                         | $\overline{A}$ | $\mathsf B$  | $\mathsf{C}$  |
|-------------------------|----------------|--------------|---------------|
| $\overline{1}$          |                |              |               |
| $\frac{2}{3}$           |                | <b>Monat</b> | <b>Betrag</b> |
|                         |                | Feb          | 7,23€         |
| 4                       |                | Feb          | 7,64€         |
| $\overline{\mathbf{5}}$ |                | Feb          | 18,65€        |
| $\overline{6}$          |                | Feb          | 24,17€        |
| $\overline{7}$          |                | Feb          | 33,45€        |
| 8                       |                | Feb          | 37,18€        |
| $\overline{9}$          |                | Feb          | 43,63€        |
| $10\,$                  |                | Feb          | 43,63€        |
| 11                      |                | Feb          | 47,55€        |
| 12                      |                | Feb          | 78,43€        |
| 13                      |                | Feb          | 87,36€        |
| 14                      |                | lan          | 722f          |

*Bild 5. Mit VBA sortierte Liste* 

#### 3 In einer Tabelle mit VBA Teilergebnisse bilden

Liegt eine sortierte Tabelle vor, dann können wiederum für eine markierte Spalte Teilergebnisse abgerufen werden. Das liefert die Methode *Selection.Subtotal*. Sie benötigt ebenfalls einige Parameter, deren Erläuterungen wiederum als Kommentar im Code stehen.

*Codeliste 2. Die Prozedur BildeSummen erstellt Teilergebniss in der Beispielliste*

```
Sub BildeSummen()
    'Markierung einer Zelle in der Tabelle
    Range("B8").Select
    'Syntax
    'Ausdruck.Subtotal (GroupBy, Function, TotalList, 
     Replace, PageBreaks, _
      SummaryBeloData)<br>GroupBy As Long
     GroupBy As Long Feld, nach dem gruppiert werden soll<br>Function As Long Funktion für Teilergebnis:
                               Funktion für Teilergebnis:
                                 ' xlAverage / xlCount / xlCountNums /
                                 ' xlMax /xlMin / xlProduct / xlStDev /
    ' xlStDevP /xlSum / xlVar / xlVarP
 ' TotalList As Variant Matrix für Teilergebnisse
 ' Replace As Variant bestehende Teilergebnisse ersetzen:
      True / False<br>'PageBreaks As Variant Seitenwechse
                                Seitenwechsel einfügen: True / False
       ' SummaryBelowData As Variant xlSummaryAbove / xlSummaryBelow
    Selection.Subtotal _
      GroupBy:=1,
      Function:=x1\overline{S}um,
      TotalList:=Array(\overline{2}),
       Replace:=True, _
      PageBreaks:=False,
       SummaryBelowData:=True
    'Anzeige des Gliederungslevels 2
    ActiveSheet.Outline.ShowLevels RowLevels:=2
End Sub
```
Das Ergebnis zeigt die Teilsummen und die Gesamtsumme (Bild 6).

| $\overline{\mathbf{3}}$<br>$1$   2 |    | A | В                           |               |
|------------------------------------|----|---|-----------------------------|---------------|
|                                    | и  |   |                             |               |
|                                    | 2  |   | <b>Monat</b>                | <b>Betrag</b> |
| ÷                                  | 14 |   | <b>Feb Ergebnis</b>         | 428,92€       |
| ÷                                  | 20 |   | <b>Jan Ergebnis</b>         | 144,88€       |
| ÷                                  | 31 |   | <b>Mrz Ergebnis</b>         | 336,74€       |
| $\overline{\phantom{a}}$           | 32 |   | Gesamtergebnis 910,54 $\in$ |               |

*Bild 6. Ergebnis der Teilsummenbildung*

### 4 Zusammenfassung

Die folgende Prozedur ist eine Zusammenfassung der beiden vorhergehenden Prozeduren.

*Codeliste 3. Die Prozedur Gesamt erstellt Teilergebniss in der Beispielliste*

```
Sub Gesamt()
    Range("B8").Select
   Selection.Sort
      Key1:=Range(\overline{"B8""),
       Order1:=xlAscending, _
      Header:=xlGuess, _
      OrderCustom: =1,
      MatchCase:=False,
       Orientation:=xlTopToBottom
   Selection.Subtotal _
      GroupBy:=1,
      Function:=xlSum,
      TotalList:=Array(\overline{2}),
       Replace:=True, _
      PageBreaks:=False,
       SummaryBelowData:=True
    ActiveSheet.Outline.ShowLevels RowLevels:=2
End Sub
```
# 5 Anzeige verschiedener Level

Die folgenden Prozeduren erlauben die Anzeige verschiedener Level.

*Codeliste 4. Die Prozeduren zeigen verschiedene Level in der Beispielliste*

```
Sub Level 1() ActiveSheet.Outline.ShowLevels RowLevels:=1
End Sub
Sub Level 2()
   ActiveSheet.Outline.ShowLevels RowLevels:=2
End Sub
Sub Level 3()
   ActiveSheet.Outline.ShowLevels RowLevels:=3
End Sub
```